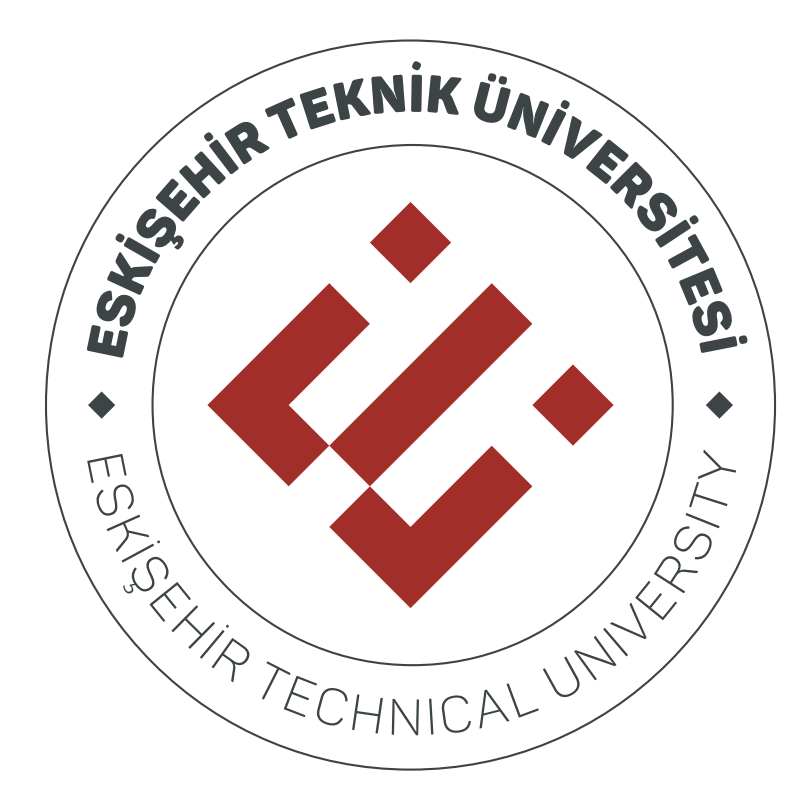

# **MICROSOFT TEAMS** ÖĞRENEN **KULLANIM KILAVUZU**

# İçindekiler

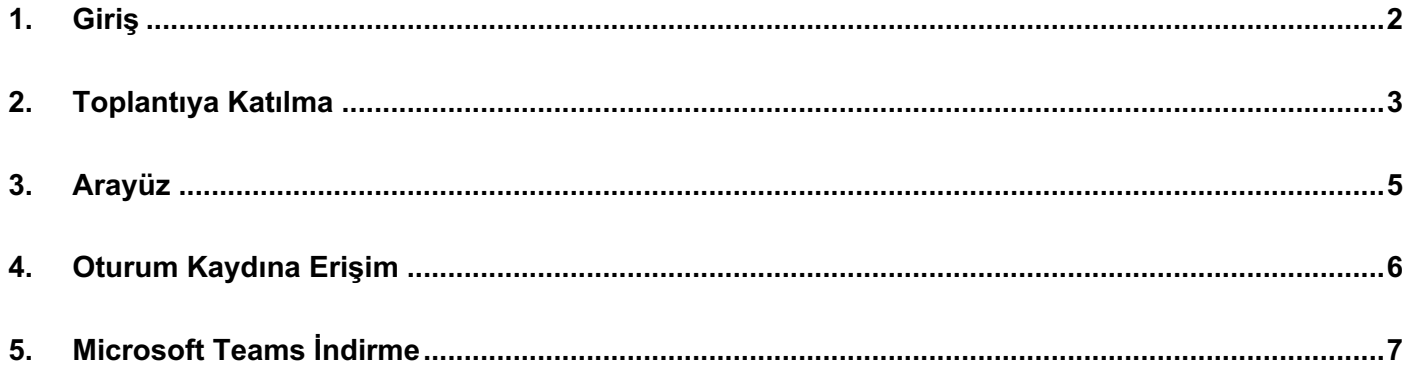

### **1. Giriş**

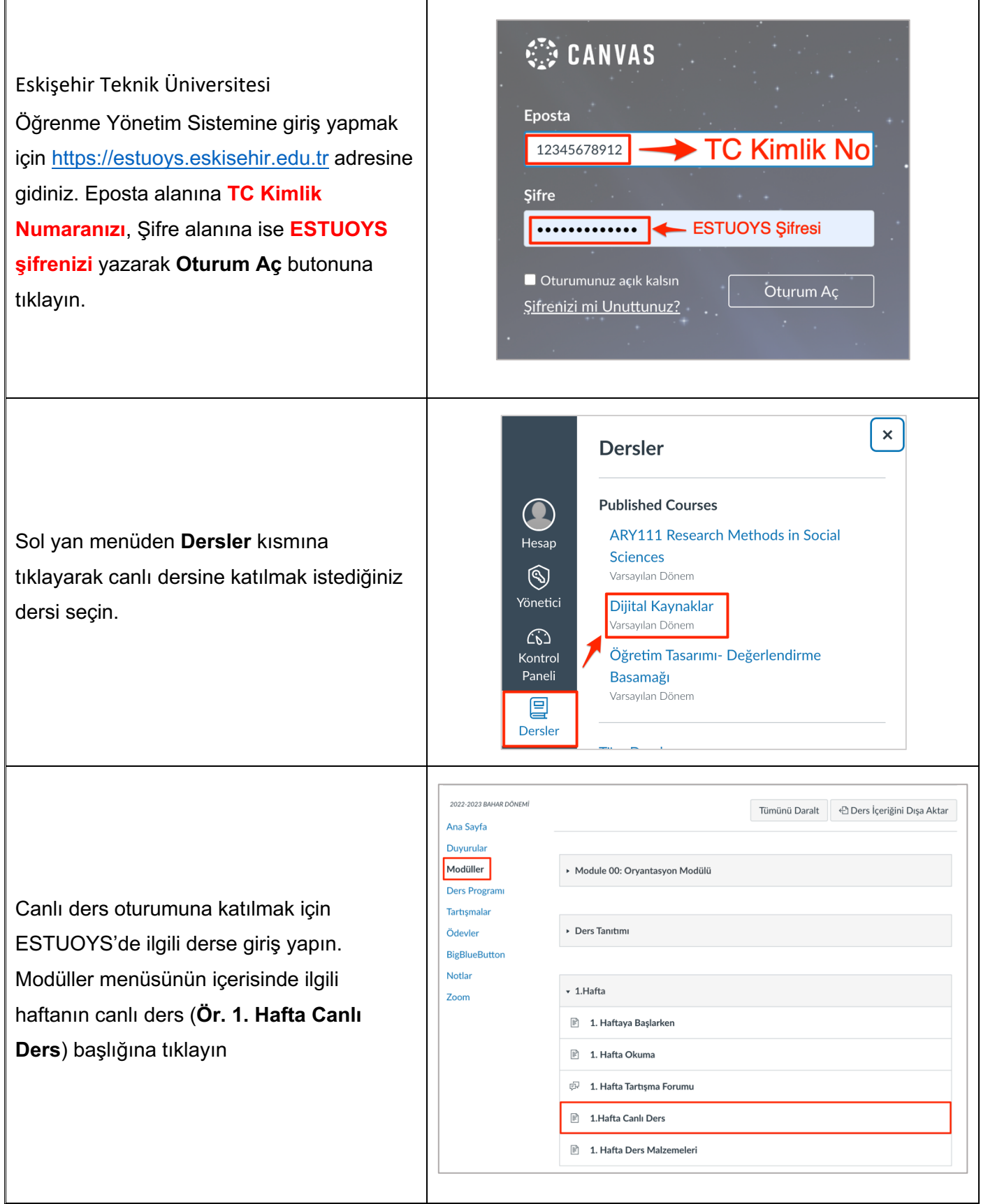

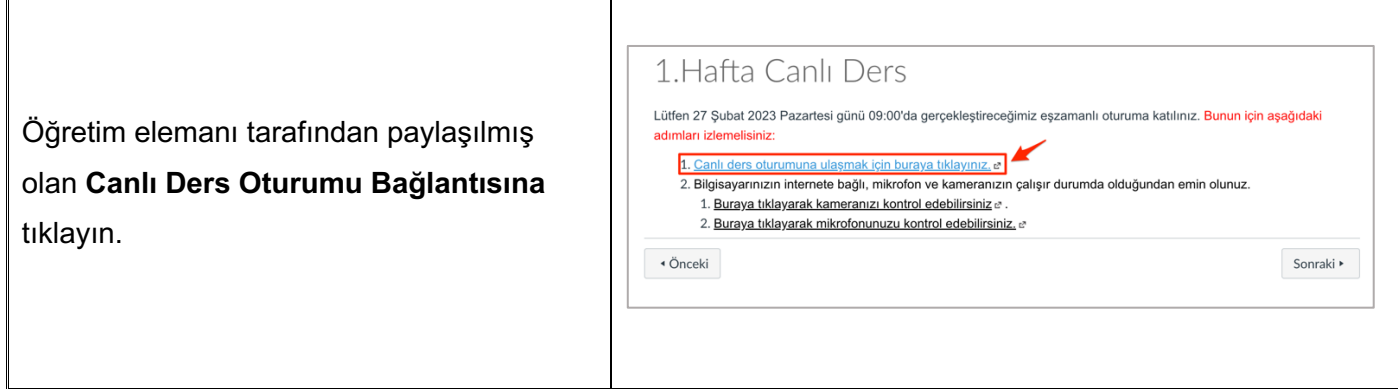

### **2. Toplantıya Katılma**

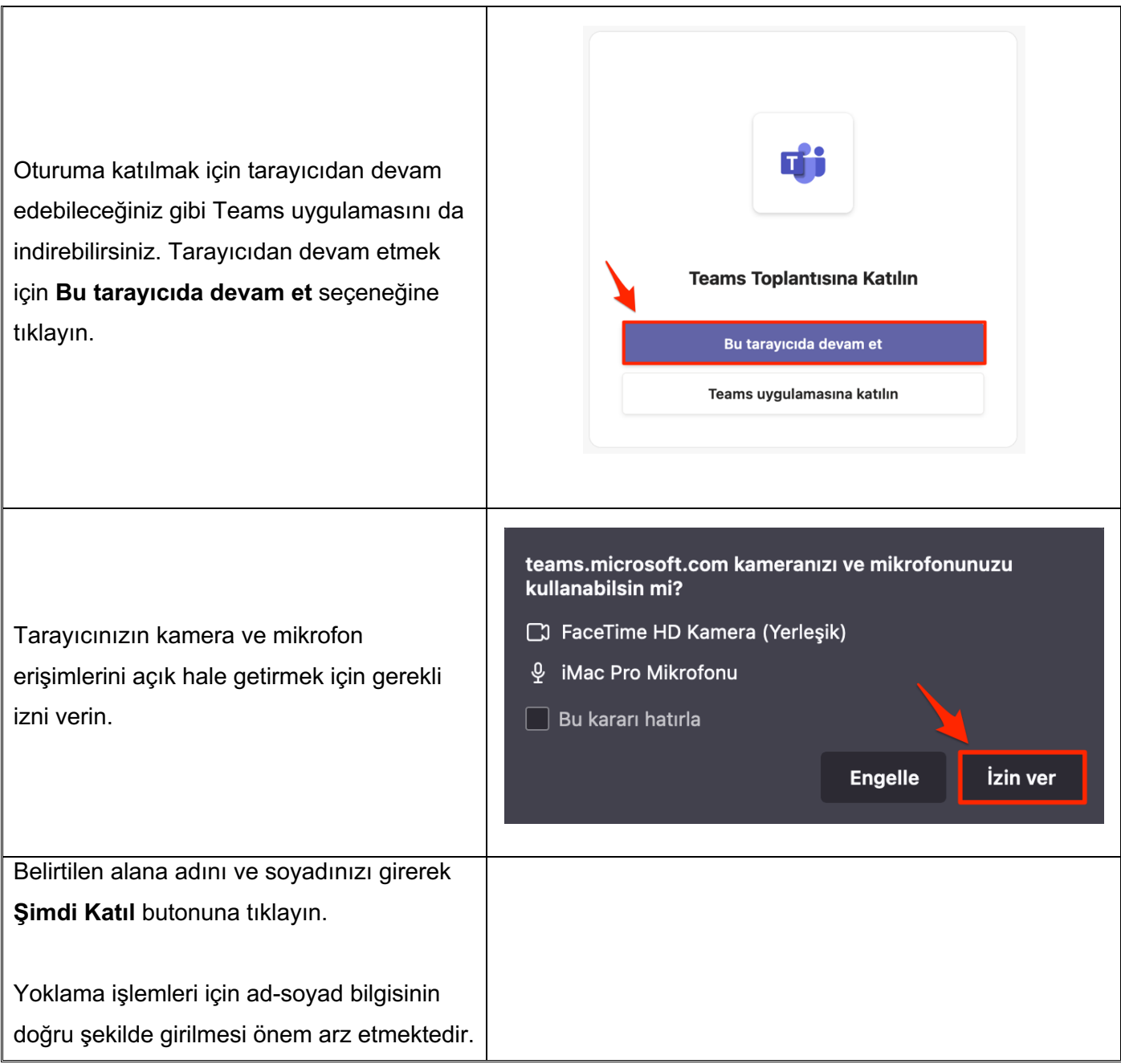

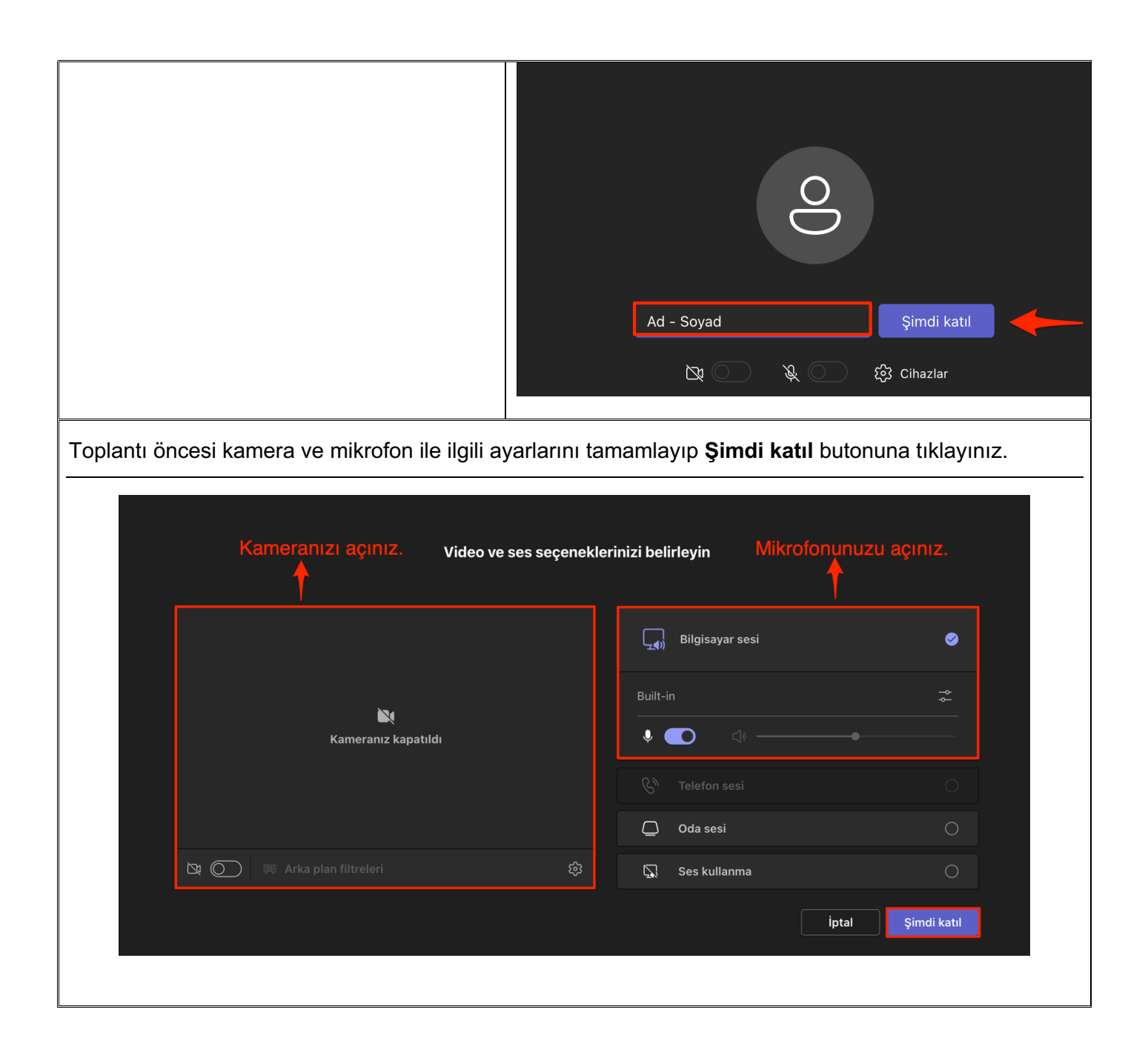

#### **3. Arayüz**

- numaralı alanda paylaşılan sunumlar görüntülenmektedir.
- numaralı alanda toplantı süresi yer almaktadır.
- numaralı alandan kamera ve mikrofonunuzu açıp kapatabilirsiniz.
- numaralı alandan öğretim elemanının yetki vermesi durumunda ekran paylaşımı yapabilirsiniz.
- numaralı alanda oturuma ilişkin ayrıntılı ayarlar ve el kaldırma, alt yazıyı açma gibi özellikler bulunmaktadır.
- numaralı alanda katılımcılarla iletişim kurabileceğiniz sohbet alanı bulunmaktadır.
- numaralı alanda oturumda yer alan diğer katılımcıları görüntüleyebilirsiniz.
- numaralı alana tıklayarak toplantıdan ayrılabilirsiniz.

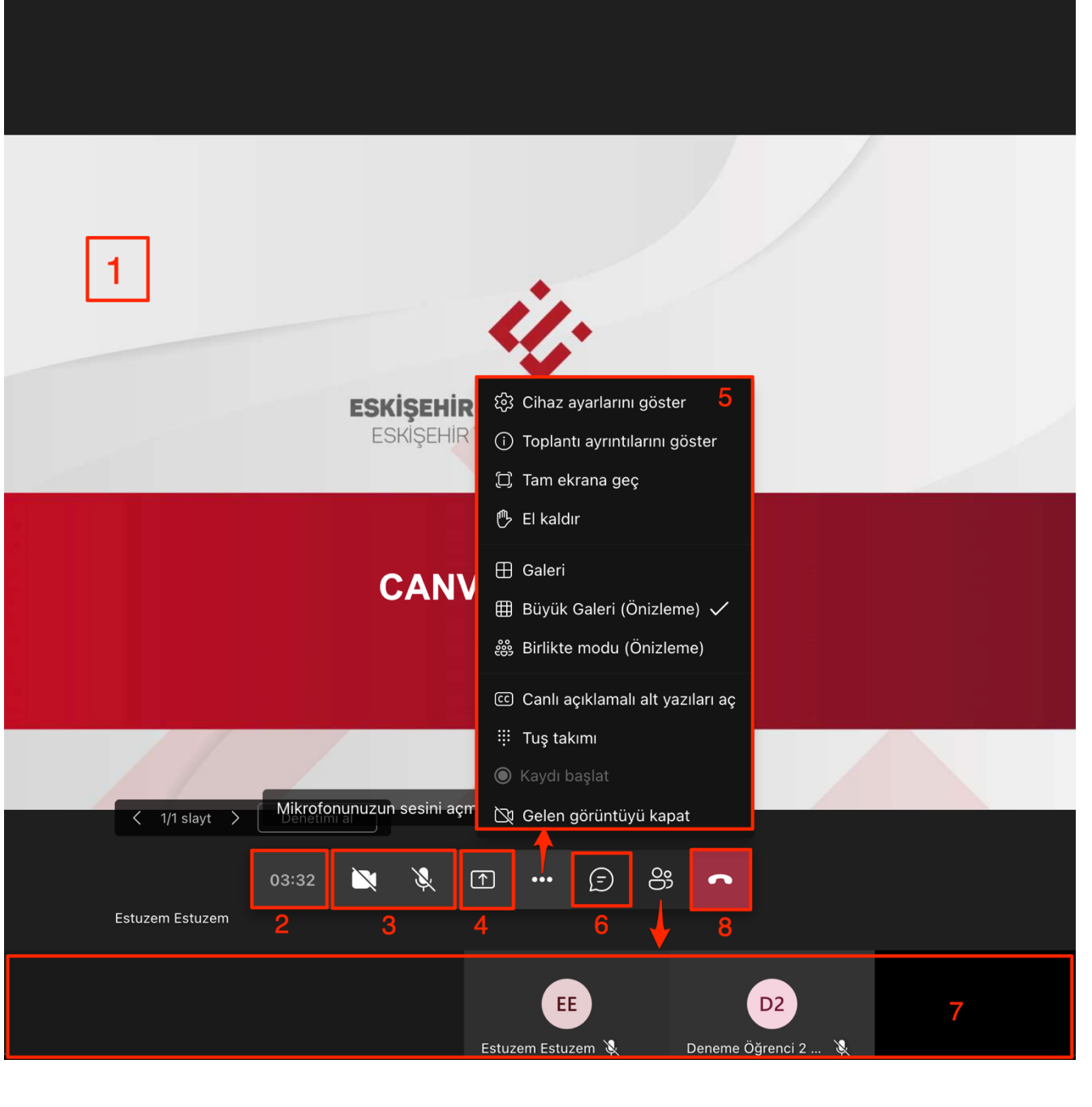

## **4. Oturum Kaydına Erişim**

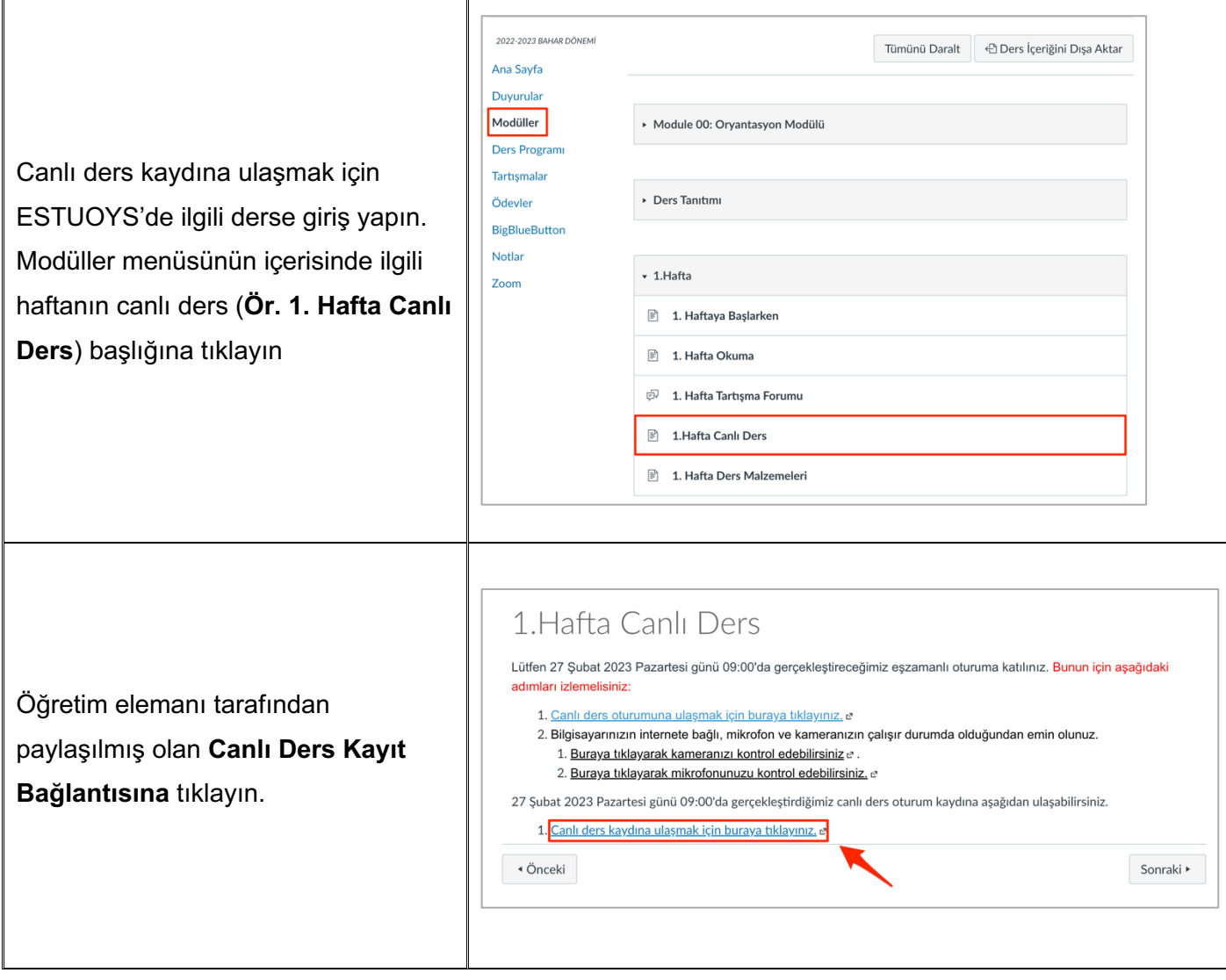

#### **5. Microsoft Teams İndirme**

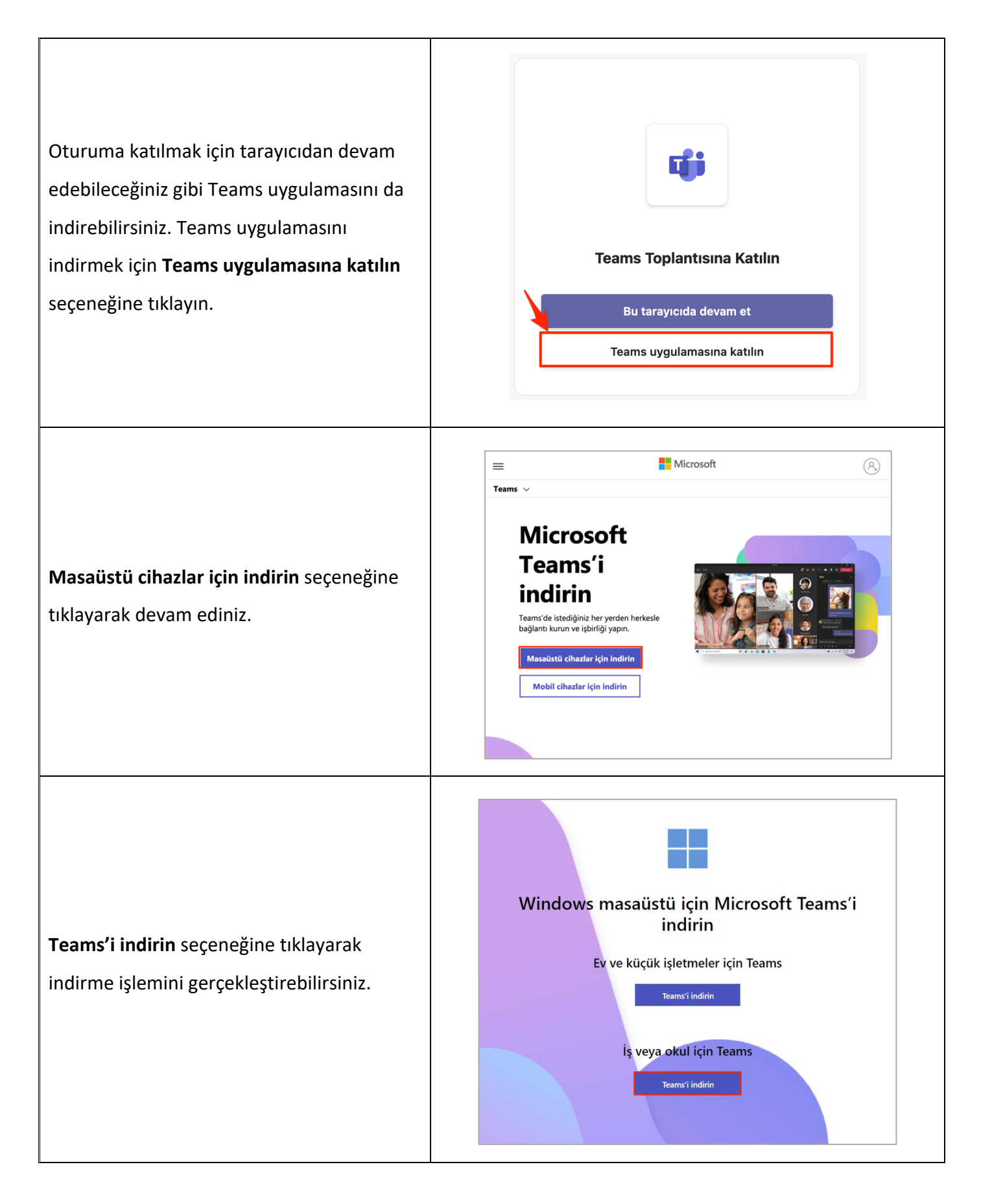